# **Noise**

Henryk Richter

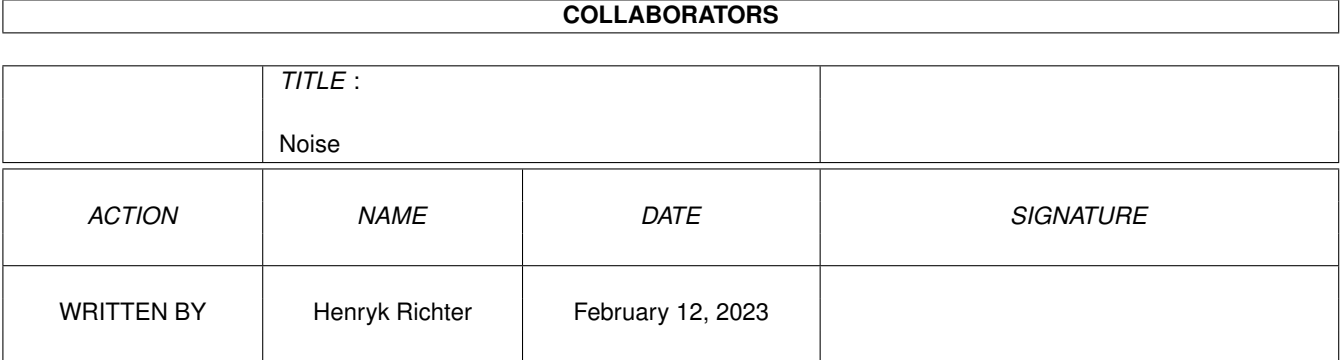

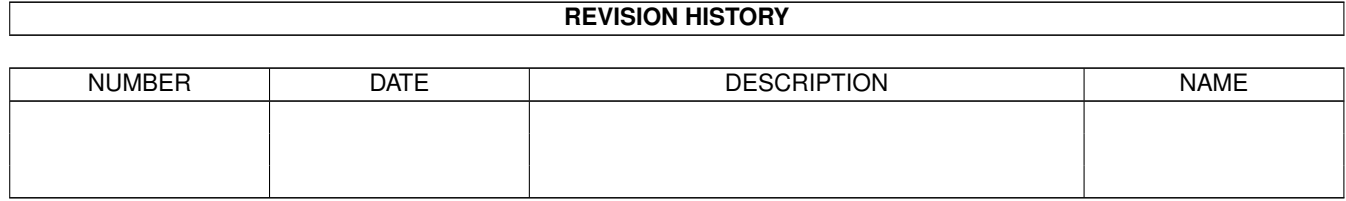

# **Contents**

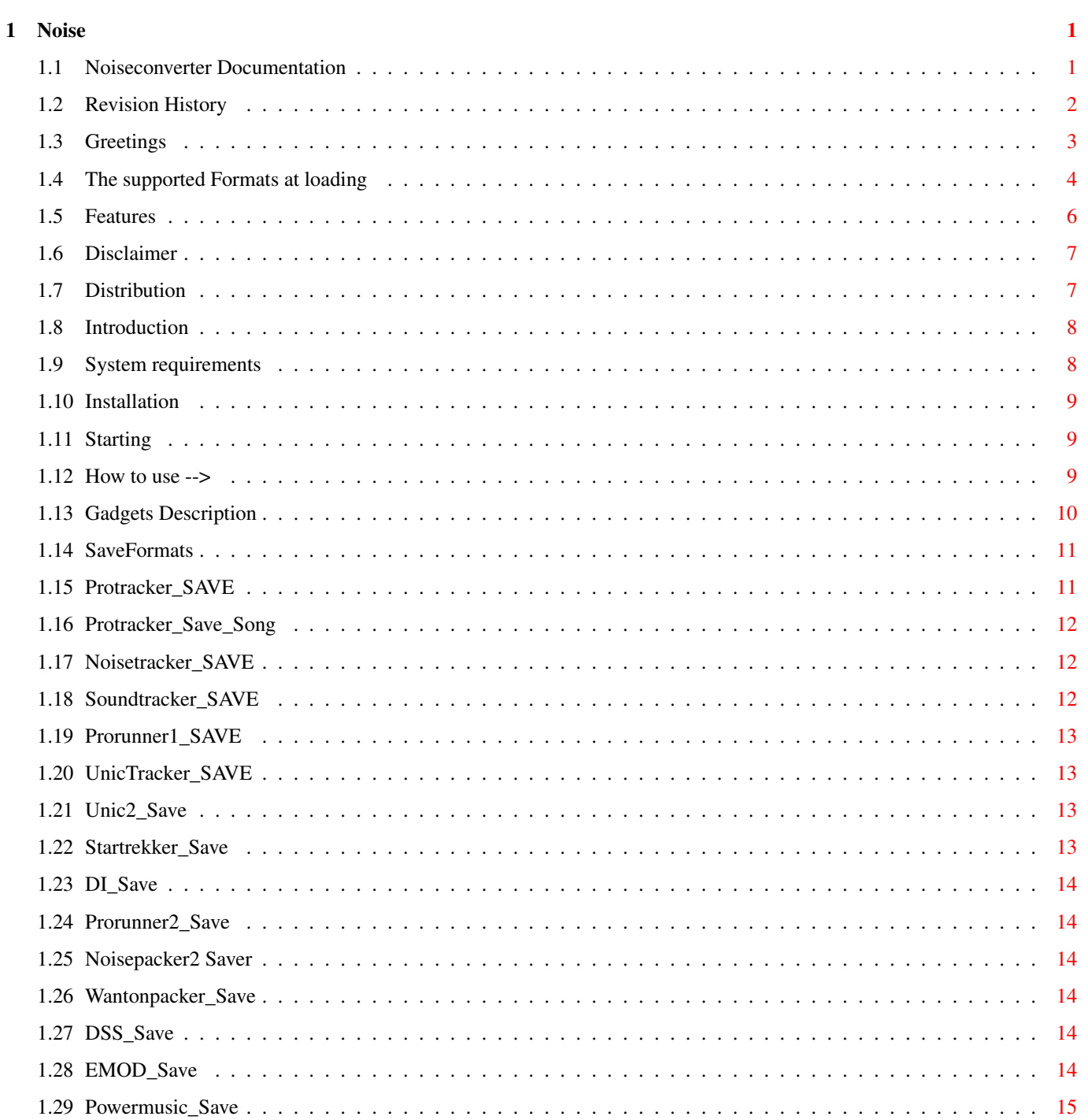

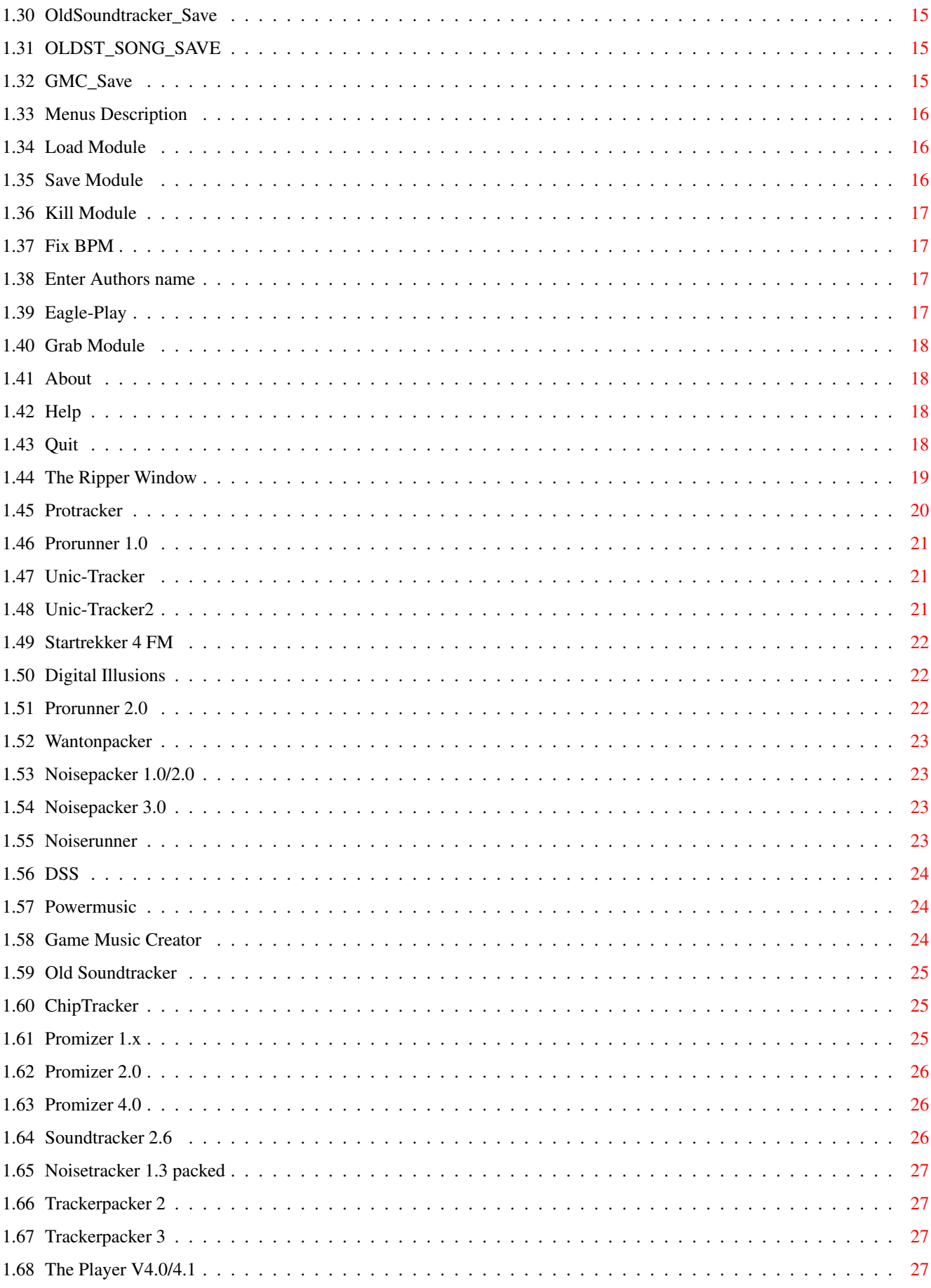

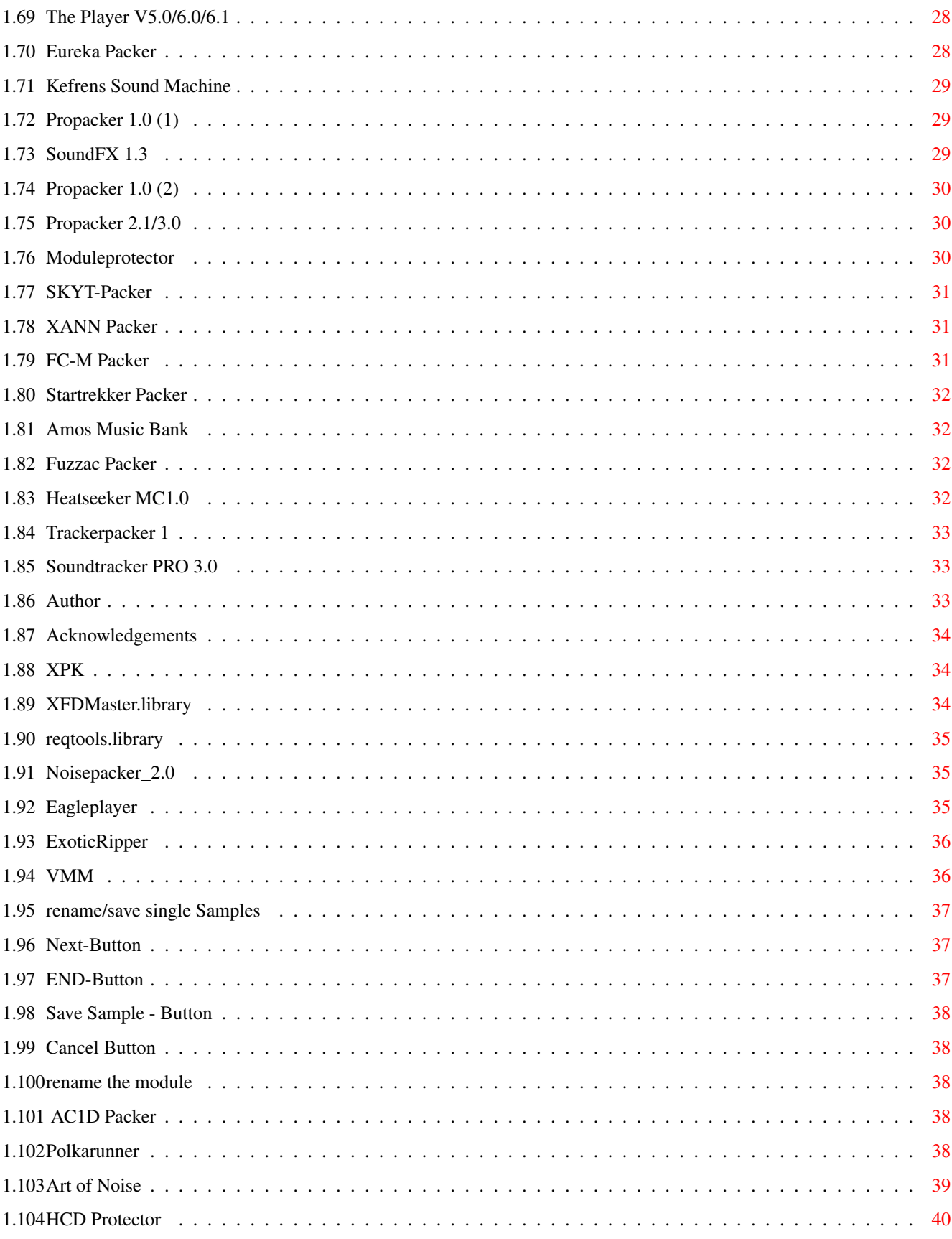

# <span id="page-5-0"></span>**Chapter 1**

# **Noise**

#### <span id="page-5-1"></span>**1.1 Noiseconverter Documentation**

Noiseconverter

Version 1.53

Copyright © 1993-1995 Defect Softworks written by Henryk Richter

Noiseconverter is a Freeware Program to convert several Tracker related music formats into some other formats like Protracker's module format, Quadracomposer's EMODs or even the Art of Noise fileformat.

> ~Distribution~~~~~~~~~~~~~~~~~~~~~ redistribution conditions and copyright notes ~Introduction~~~~~~~~~~~~~~~~~~~~~ something about the reasons why I wrote it ~System~requirements~~~~~~~~~~~~~~ what's needed to start Noiseconverter ~Features~~~~~~~~~~~~~~~~~~~~~~~~~ something this program is able to do ~Installation~~~~~~~~~~~~~~~~~~~~~ how get this program properly onto harddisk ~Starting~~~~~~~~~~~~~~~~~~~~~~~~~ how to run Noiseconverter it ~How~to~use~-------------------->~ detailed usage description ~The~supported~Formats~at~loading~

which kinds of modules can be loaded ~Author~~~~~~~~~~~~~~~~~~~~~~~~~~~ how to get in touch with the author

~Revision~History~~~~~~~~~~~~~~~~~ informations of changes in the past

~Greetings~~~~~~~~~~~~~~~~~~~~~~~~ hellos and thanks

~Glossary~~~~~~~~~~~~~~~~~~~~~~~~~ Glossary of mentioned programs/packages

#### <span id="page-6-0"></span>**1.2 Revision History**

Revision History

v1.53 -added loader for Polkarunner -added saver for Art~of~Noise -numerous small changes, optimizations, bugfixes  $\leftrightarrow$ and preparations for upcoming features -again a small Ripper speed up -added support for HCD~Protector  $v1.52 -a$ dded Exotic~ResetPatch / Chipsaver support -Ripper speed up (sometimes >50% faster) v1.51 -added some formats: Amos~Music~Bank Fuzzac~Packer Heatseeker~MC1.0 TrackerPacker~1 SoundtrackerPro~3.0 (with correct notes !) P61 support -added a saver: Moduleprotector -when altering~Samplenames

the program switches now automatically to the next samplename on "return" keystroke -fixed some problems with my temporary buffers, now they're cleared every time a module is loaded -little fixes in SoundFX1.3 loader v1.50 first release with a documentation (sorry, I was too lazy) v1.02-v1.49 lots of versions over almost a year, don't know what I changed all the time v1.01 first public release

# <span id="page-7-0"></span>**1.3 Greetings**

Greetings and thanks to (in random order):

- \* Turbo and Marley of Infect for modules, bugreports and Exotic Ripper Sourcecode (really useful for some size calculations)
- \* Georg Hörmann for xfdmaster.library (it took some time since our first requests but the final result is wonderful)
- \* Urban Dominik Müller, Bryan Ford and all the others for XPK
- \* John Hendrikx for XPKSQSH, the best packer for modules i've ever seen
- \* Mad Guy / Exterminators for the idea of samplerenaming and saving as IFF
- \* Nico François for reqtools.library, the best (but not perfect yet) requester toolkit around
- \* Venom/Nerve Axis for sending me the Chiptracker program
- \* Crazy Copper / Defect for nerving me with thousands of senseless ideas, weird bugreports and one buggy ArtPRO to betatest after another  $: )$  -=-=
- \* Ronny Passenheim for lots of modules in strange formats and being the best Eagleplayer betatester
- \* Alexis Nasr (The Cyborg/NGC) for Chipsaver, the wonderful Eagleplayer TFMX replays and the most interesting letters I get
- \* A. Nannes I must thank for the Dutch catalog, hope you are not too angry that it took a lot of time until I answered
- \* Mike Herrin for the numerous bugreports and moral support
- \* Hey, Amadeus & Nazgul / Sabotage, when will "Rave Nation II" be released ? I'm still waiting. Thanks anyway for the Oktalyzer modules, the quite nice icon and the bugreports.

\* all other out there helping me developing this little tool, sending me bugreports and ideas

# <span id="page-8-0"></span>**1.4 The supported Formats at loading**

Here follows a list of the currently known Protracker related  $\leftrightarrow$ formats:

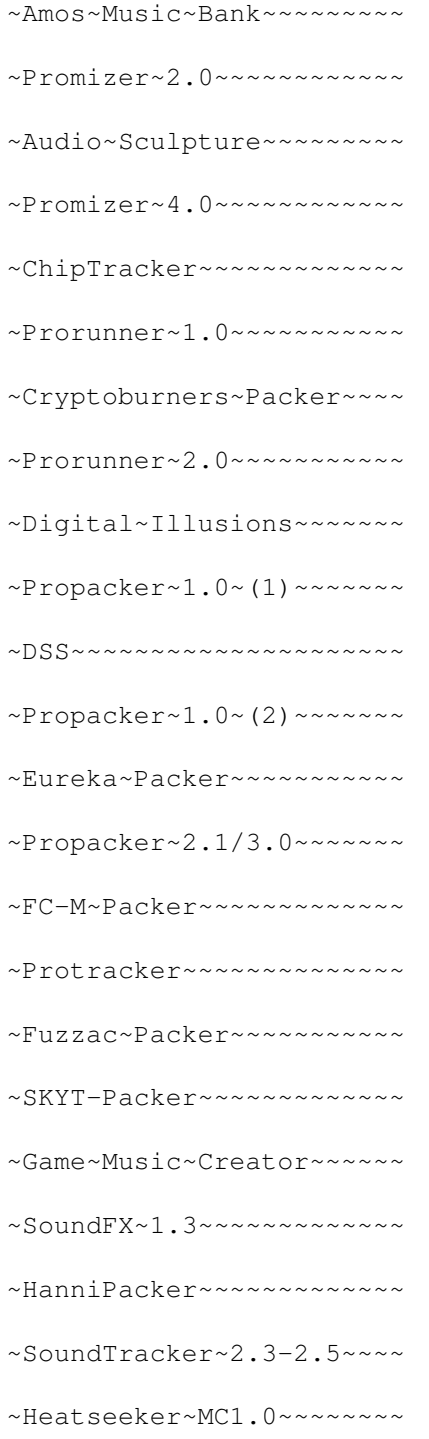

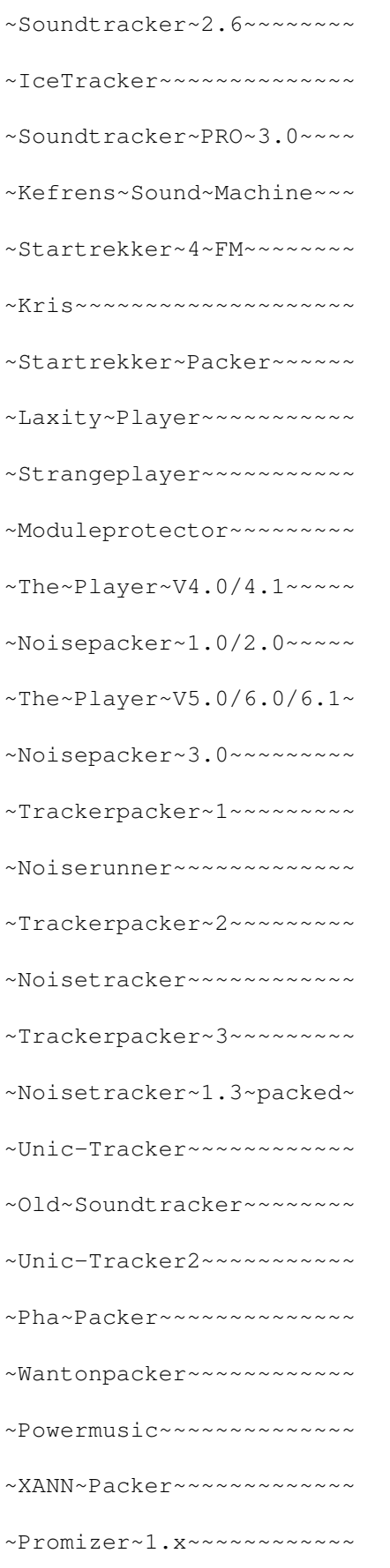

~AC1D-D1CA~Packer~~~~~~~~

 $~\sim$ Polkarunner~~~~~~~~~~~~

~HCD~Protector~~~~~~~~~~~

#### <span id="page-10-0"></span>**1.5 Features**

Features

- completely font sensitive gadtools window, style guide conform, easy to use - Keyboard support for simple one-key strokes - decrunches almost every file using XPK and XFDMaster.library - supports localization (Kick2.1+) - direct Eagleplayer support ( Grab~module~from / send~module~to Eagleplayer, additional commands) - complete module informations including playtime calculation - auto detect of the module~formats - built in Ripper for almost all supported formats including depacking ability for most usual file packers. That means you can load an intro or file demo of your choice and when it was packed with a cruncher supported by XFDMaster.library it will be decrunched automatically and the ripper will start immediately after that. No need to put your mouse away and use Command line commands for that task. - automatically adds the right prefixes for the saved formats (of course compatible to the Eagleplayer/ ExoticRipper ones) - written of course 100 % in Assembler - saves the last used paths into "env:" and "envarc:" so every time you start Noiseconverter you can continue where you stopped your work, of course uses separate paths for load and save operation - able to remove wrong tempo commands used in modules like e.g. "Mod.face another day" by Jogeir Liljedahl, "Prun.techdust" by hobbes/Infect or "Prun.Russian Theme" by TDK - able to rebuild damaged or wrong Patterndatas produced e.g. by the old "Perverter" tool, as second example I only want to mention "Mod.Project X Title" (it seems that most people only have got the damaged version) - possibility to alter~the~modulename renaming~of~samples~+~saving~as~IFF8SVX supported

```
- currently 19 different
              module~formats
                at saving including
  splitting of modules into songs + samples
- own, correct working
               Prorunner~2.0
                saver included
- option to set the author's name into the module
- online help
- Virtual Memory support,
               VMM
                and Gigamem tested
- written on a turbocharged machine, enforcer and mungwall tested
- support for Chipsaver,
               ExoticBoot
                and
               Exotic~mempatch
```
# <span id="page-11-0"></span>**1.6 Disclaimer**

```
Disclaimer
```
 $\sim$ T $\sim$ 

hereby reject any liability or responsibility for these or any other consequences from the use of Noiseconverter whatsoever. This includes, but is not limited to, damage to your equipment, to your data, personal injuries, financial loss or any other kinds of side effects.

Although Noiseconverter has been tested thoroughly on several machines over more than 2 years, I cannot rule out the possibility that Noiseconverter

- . is somehow incompatible to your equipment
- . has bugs that show up on your equipment
- . does not do what it is supposed to do on your equipment

It is your responsibility to take any precautions necessary to protect yourself from these or any other effects. I explicitly reject any liability or responsibility from the consequences of using Noiseconverter.

Henryk Richter

# <span id="page-11-1"></span>**1.7 Distribution**

This software is to be seen as Freeware, that means that  $\leftrightarrow$ it is

copyrighted to the Author, ~Henryk~Richter~ but may be distributed by anyone as long as the following conditions are fulfilled:

No charge for Noiseconverter may be made, except for a reasonable cost to cover the media price and copying time.

If you wish to include Noiseconverter on a magazine cover disk, you may do so as long as you send a complimentary copy of the magazine issue in which it appears to my home address. The entire package must be included on the disk, not just the executable. Please contact me in advance to ensure you have the latest version.

If you wish to supply Noiseconverter as part of a commercial product, please contact me.

It is allowed to supply Noiseconverter as a part of a CD-ROM freeware compilation such as Fred Fish / Amiga Library Services or the official Aminet compilation CD-Roms.

The latest Noiseconverter version is can be found on Aminet in mus/misc.

#### <span id="page-12-0"></span>**1.8 Introduction**

Introduction

Some years ago there appeared a musicformat called ~Noisepacker~2.0~ and no player was able to deal with it, the program itself couldn  $\leftarrow$ 

't

make a Noisetrackermodule out of that stuff it produced and I absolutely wanted to play the wonderful module of Phenomena's enigma demo. What to do ? So I decided to write a little tool doing this task to convert that module back into a Noisetracker one. Noisedepacker 1.0 was born.

Some time later my friend Jan started to write the Eagleplayer

. We

included lots of Trackerformats and the program got bigger and bigger. Then came the idea: Why not converting the modules back to protracker and playing them with only one replay to save memory and to make adding of features easier ? So I took out my ASM-One and started to write routines for doing that task. In this program you'll find all the routines of Eagleplayer's internal Protracker cloned replays.

I also included some Routines to save the modules in other formats than Protracker's. For example you can save your modules directly as IFF~EMOD if you prefer to use Quadracomposer instead of Protracker.

## <span id="page-12-1"></span>**1.9 System requirements**

You need Kickstart 2.04 or higher to run Noiseconverter. It uses lots of 2.x features so you'll have to upgrade to OS2.x before attempting to start this program. It requires the reqtools.library by Nico Francois, available everywhere on the PD market. Except of this you'll need a little bit ram space due to some special features. As you might know today's mods are rather big and Noiseconverter needs at least double the size of the module for it's purposes.

# <span id="page-13-0"></span>**1.10 Installation**

Installation

Just drag Noiseconverter's icon to the directory of your choice. If you want to  $\leftrightarrow$ use the

locale.library you have to copy the supplied catalog file(s) to "locale:catalogs  $\leftrightarrow$  $/$ ".

Furthermore you have to make sure that you installed the reqtools.library in libs, version 38 or higher. If not, copy the file

~reqtools.library~

to "libs:". To decrunch

------------

files

~xpkmaster.library~ and ~xfdmaster.library~ are recommended to use.

# <span id="page-13-1"></span>**1.11 Starting**

Just double click it from workbench or type it's name into your  $\leftrightarrow$ cli/shell and press enter. The Program will attempt to open the reqtools.library and when it succeeds a window will appear on your default public Screen (normally Workbench) containing ← some gadgets.

# <span id="page-13-2"></span>**1.12 How to use -->**

After a successful start you'll see the main qui with some  $\leftrightarrow$ gadgets and listviews in front of you.

System requirements

~Gadgets~Description~

~Menus~Description~~~

~The~Ripper~Window~~~

# <span id="page-14-0"></span>**1.13 Gadgets Description**

You'll find 3 buttons and 2 listviews and a status gadget in the  $\leftrightarrow$ gui. To

load a module you just have to select the "Load" button and a filerequester will appear where you may select the file of your choice. After loading that file Noiseconverter will tell you about what it did with your module. When the format of this file is unknown a second window will pop up which is responsible for Noiseconverter's ripping features.

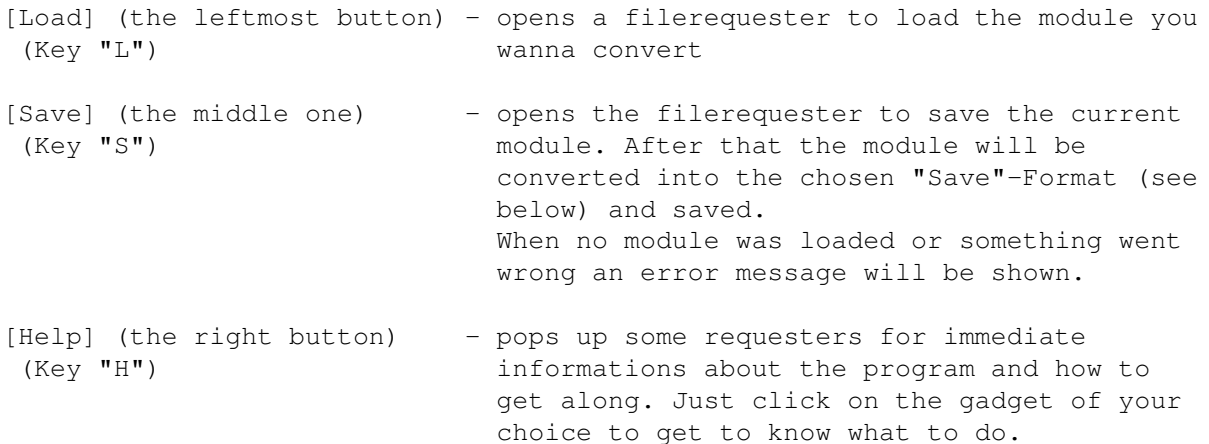

[Status] - informations about the last action, actual state or something alike (nothing to click here)

[Informations] - If you loaded a module everything about it will be shown here, name, sizes, length, duration, load format etc. There are also some special features, from here you access the features to rename~the~module and rename/save~the~samples .

[Save Format] - In this listview you select the format in which the current module is to be saved. Just click once onto the chosen one and select "Save". The other possibility is to double click on the format of your choice, this has the same effect like selecting the "Save" button.

The~Save~formats~and~some~(insider)~background~informations

#### Noise 11/40

# <span id="page-15-0"></span>**1.14 SaveFormats**

Noiseconverter's Save Modes Protracker~~~~~~~ Protracker~Song~~~ Noisetracker~~~~~ Soundtracker~~~~~~ Prorunner~1.0~~~~ Unic-Tracker~~~~~~ Unic-Tracker2~~~~ Startrekker~4~FM~~ Digital~Illusions Prorunner~2.0~~~~~ Noisepacker~2.0~~ Wantonpacker~~~~~~ DSS~~~~~~~~~~~~~ IFF~EMOD~~~~~~~~~~ Powermusic~~~~~~~ Old~Soundtracker~~ Old~ST~Song~~~~~~ Game~Music~Creator Moduleprotector~~

# <span id="page-15-1"></span>**1.15 Protracker\_SAVE**

Protracker - nothing special to say, standard format produced and understood by all usual (Pro)Trackers, including options in "NewTracker","Quadracomposer","MED"/"OCTAMED" Original Protracker by Amiga Freelancers, Versions 3.x by Cryptoburners Clones: Maxtracker1.0, Melontracker ......

# <span id="page-16-0"></span>**1.16 Protracker\_Save\_Song**

Protracker Song - this option saves Song and Samples separately, you have to enter the path for the samples in a second filerequester popping up. (1) Please make sure that the samplenames only countain valid characters, so plz remove all ":","/", "?","(",")" and "#" chars before attempting to split your modules. (2) Don't forget that all samples have to be named differenty. Don't worry if the samplenames begin with "ST-??:", this will be recognized and the samples are saved into the chosen instruments directory anyway. On the other side Eagleplayer from version 1.53 (rev. 13.2) onwards has got the improved songloading routines which are able to handle such songs containing "ST-??:"-requests. NOW YOU CAN COPY ALL THOSE OLD cult songs from ST-00: to one and all those ST-01...ST-88 disx to another directory and never worry about assigns, requesters etc.

> The following 2 formats have been added because of some problems with elder converter replays using tables for their commands. I think I don't need to tell what happens when the replay jumps to a not initialized address.

#### <span id="page-16-1"></span>**1.17 Noisetracker\_SAVE**

Noisetracker - same fileformat as Protracker except some commands being not available in Noisetracker 1.1-2.x are removed. (Noiseconverter will tell you about those)

> Noisetracker 1.0-2.0 by Mahoney & Kaktus Clones: Noisetracker 1.2,1.3,2.0 by United Forces

#### <span id="page-16-2"></span>**1.18 Soundtracker\_SAVE**

Soundtracker - same fileformat as Protracker except some commands being not available in Soundtracker 2.3-2.5 are removed. (Noiseconverter will tell you about those) Soundtracker 2.3-2.5 by Unknown/D.O.C. / Mnemotron. ST2.3 was the first one with that 31 Sample format still used nowadays in Protracker. (Released: April '89) By the way: the "M.K." sign in the Tracker modules doesn't mean "Mahoney & Kaktus" as stated at many places, it actually means "Michael Kleps", known as Unknown/D.O.C. and furthermore as the writer of SidMonII and Actionamics.

# <span id="page-17-0"></span>**1.19 Prorunner1\_SAVE**

Prorunner 1.0 - Hmm, possibly doesn't seem to be very useful including a format which is generated by the replay itself (yes, Chaos/SNT, I know that) but you can save some bytes of the Prorunner replay when you include an already converted module.

> Prorunner was written by Cosmos/Sanity to offer a faster toplay musicformat. So it differs only in the converted Patterndata from the Protracker format.

# <span id="page-17-1"></span>**1.20 UnicTracker\_SAVE**

Unic-Tracker - Unic-Tracker is a music converter for Protracker modules written by Laxity/Kefrens. I don't know if this is the real name of this format but it often countains the "UNIC"-sign at the place where "M.K." belongs so it was usually called this way. The patterndata is only 3/4 the size of the Protracker patterns. So it is a very simple packer.

# <span id="page-17-2"></span>**1.21 Unic2\_Save**

Unic-Tracker2 - Same format like UNIC-Tracker but the songname and the UNIC-Sign are missing. (24 Bytes shorter than UNIC-Tracker modules) Other programs call it "Laxity Packer" but mean the same format.

# <span id="page-17-3"></span>**1.22 Startrekker\_Save**

Startrekker 4 FM - Startrekker is a Noisetracker (or even Soundtracker 2.3+) clone by Exolon of Fairlight (Bjorn Wesen). As there seemed no improvements to usual Noise/Pro-Trackers Startrekker was the first "Tracker" with Chiptune synthesizers (one for precalculated "FM" samples, the other for realtime "AM" chipsounds). As other Trackers cannot play "AM" Samples Noiseconverter only accepts standard FM tunes. The usual ".NT" file will be saved along with the module because some (really lame) players require this "nt"-file in any case if it's needed or not. Startrekker 1.3 even had got an Assembler/Disassembler for custom macros. Protracker E-Commands are removed automatically when saved due to the different meanings. Another interesting feature of Startrekker is the 8 voices routine which was over years the only one in a usual tracker. (Maybe the other coders thought this absolutely slow and lousy sounding one to be as state of the art, Oktalyzer didn't sound better as well)

#### <span id="page-18-0"></span>**1.23 DI\_Save**

Digital Illusions - Protracker converter which was used in the games "Pinball Dreams" and "Pinball Fantasies". Written by a guy of Silents. A easy to do packer with a quite low crunchrate. Normal DI modules countain lots of "jump" commands, so the modules almost work like "Multisong" ones. While Eagleplayer removes those "Jumps" Noiseconverter keeps them when loading a "DI" module.

# <span id="page-18-1"></span>**1.24 Prorunner2\_Save**

Prorunner 2.0 - Again a format by Cosmos/SNT. Has no longer to do with Prorunner 1.0 when you look at the completely packed files. The original Prorunner program was very lousy coded, slow, hard to handle and countains a bug which makes it crash with e.g. "Mod.Condom Corruption" by Travolta/Spaceballs.

#### <span id="page-18-2"></span>**1.25 Noisepacker2 Saver**

Noisepacker 2.0 - This is the original Noisepacker 2.0 saveroutine, written and © by Twins/Phenomena. I didn't want to spend too much time on it so I took the original one.

#### <span id="page-18-3"></span>**1.26 Wantonpacker\_Save**

Wantonpacker - Don't know too much of this format. It is just a simple Protracker one with modified patterndata (very similar to Prorunner). It was so easy to write the converter routine, so I included it.

#### <span id="page-18-4"></span>**1.27 DSS\_Save**

DSS - Digital Sound Studio is a commercial Tracker included at the GVP DSS8+ Sound Sampler. Slightly different fileformat but only a few commands, not worth buying.

# <span id="page-18-5"></span>**1.28 EMOD\_Save**

IFF EMOD - New, more flexible Trackerformat as IFF introduced in Quadracomposer by Bo Lincoln & Calle Englund. May countain lots of Samples (255), up to 255 Songpositions and Patterns. It is much more flexible but not perfect yet. Quadracomposer is a very good alternative to Protracker & co because it is able to produce the usual Protracker fileformat, works using a selectable intuition screen, has got genious sample modifying abilities (FFT resynthesis rulez) and should work on gfx cards. Since version 2.1 it runs very stable. Only "problem" are the custom hacked triangular gadgets.

#### <span id="page-19-0"></span>**1.29 Powermusic\_Save**

Powermusic - Format produced by "Optimod" by Joakim Ögren. Same songformat as Protracker but delta-encoded sampledata for better crunching rates with standard packers like Powerpacker, File Imploder. Seems to be no longer useful since XPKSQSH is out.

#### <span id="page-19-1"></span>**1.30 OldSoundtracker\_Save**

Old Soundtracker - Original Soundtracker 1.0 by Karsten Obarski. Ancestor of all Trackers on the market. It would use some pages to mention all those clones of Soundtracker. The biggest problem with old Soundtracker modules is that there was no standard. Every tracker used it's own commands. So some modules just jump around in their positions when you load them into Protracker. Noiseconverter uses the commands of the DOC Soundtracker 2.2. some Clones: DR.G Soundtracker, Mastersoundtracker 1.0 by TIP/Prophets, PAG Master Tracker, Dragon Balls Tracker,Soundtracker V2.0-v9.0 and v1.8-v2.2 by DOC etc. etc. etc.

# <span id="page-19-2"></span>**1.31 OLDST\_SONG\_SAVE**

Old ST Song - Old Soundtracker soundformat but splitted  $\leftarrow$ into song and samples. Look at Protracker~Song for more informations, the same save routines are used there.

# <span id="page-19-3"></span>**1.32 GMC\_Save**

Game Music Creator - One more Soundtracker clone. Although it seems that the Creator "Andreas Tadic" wrote almost all stuff himselves the commands are identical to the Old

Noise 16/40

Soundtrackers and it's limited to 64 Patterns, 15 Samples, uses the same periods .... At least the program runs under 3.0.(except AGA graphics problems but most Protrackers still don't come along with AGA, so it just doesn't matter)

## <span id="page-20-0"></span>**1.33 Menus Description**

The second menu, named "Eagleplayer" is the same like Eagleplayer  $\leftrightarrow$ 's "command" menu, so look into the Eagleplayer guide file for the descriptions of that one.

Project Menu:

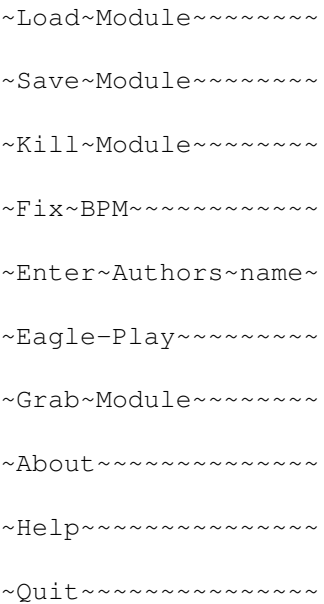

# <span id="page-20-1"></span>**1.34 Load Module**

Sortcut: A +l

- opens a filerequester to load the module you wanna convert, the same function as the according button in the main window

# <span id="page-20-2"></span>**1.35 Save Module**

Sortcut: A +s

- opens the filerequester to save the current module. After that the module will be converted into the chosen "Save"-Format if needed (see at the Gadgets Description ) and saved. When no module was loaded or something

went wrong an error message will be shown.

#### <span id="page-21-0"></span>**1.36 Kill Module**

Sortcut: A +k

- removes the current module from memory and frees it

#### <span id="page-21-1"></span>**1.37 Fix BPM**

Sortcut: A +b

Some Modules use Speed commands exceeding the allowed range so that those will be taken as "Tempo" Commands by any Protracker player running with CIA Timing. That causes a much to low replay speed. Examples: Mod.Face another day" by Jogeir Liljedahl (Heatbeat of Virtual Dreams, earlier Rebels), P40B.Revial (ripped from a demo, don't know which it was) The other side are modules in demos who are played with a VBlank replay but containing Tempo commands which make them play in a much too high speed. Example: Mod/Prun.Techdust by Hobbes/Infect

To solve those problems, this function was written. If you call it, it will look for speed commands reaching into the tempo ranges. If it doesn't find those it will return without any action. If yes it tells you a rating in a requester what to do. If it finds values ranging from 125 upwards it doesn't complain about anything. When you are sure that there is something wrong with the replay speed and those values range over 100 you should remove them (e.g. with the Infect mod). On the other hand you'd just limit the speed to the Upper Limit when fixing that Heatbeat or P40B module. Due to the Eagle-Play option you can directly check if your change was right. If not, just reload the file and try out if it works with the other method. When even that doesn't help you, you have to grab the Protracker and fix it by Hand.

#### <span id="page-21-2"></span>**1.38 Enter Authors name**

Sortcut: A +c

When you select this item a requester will pop up where you may enter the name of the module's composer. (max 21 chars long) That name will be written into the name of the 29th sample.

#### <span id="page-21-3"></span>**1.39 Eagle-Play**

Sortcut: A +e

The actual module will be sent to the Eagleplayer if it is in memory and then  $\leftrightarrow$ played by

it. So you can directly check out if a ripped module works or test your results  $\leftrightarrow$ when you modifyed something.

Cool, eh ?

# <span id="page-22-0"></span>**1.40 Grab Module**

Sortcut: A +g

The module which is played currently by Eagleplayer will be "grabbed" and  $\leftrightarrow$ converted into Noiseconverter's internal format.(currently Protracker) Now you can play around  $\leftarrow$ with that module without having to use the filerequester.

Even cooler or what ?

#### <span id="page-22-1"></span>**1.41 About**

Sortcut: A +?

Just pops up a requester which will tell you where you can reach me.

#### <span id="page-22-2"></span>**1.42 Help**

Sortcut: A +h

Opens the online help requester which will help you to find the descriptions to  $\leftrightarrow$ most of Noiseconverter's functions. Same affect like pressing the help button. ( Gadgets Description )

#### <span id="page-22-3"></span>**1.43 Quit**

Sortcut: A +q

Quits the program and frees all allocated resources. The load and save paths will automatically be stored in "ENVArc:" so next time you start Noiseconverter you can continue where you stopped your work. You can get the same effect by clicking on the main window's close button.

#### <span id="page-23-0"></span>**1.44 The Ripper Window**

Every time you load a file which cannot be recognized as a  $\leftrightarrow$ module, a second window will pop up with several textdisplay boxes and 4 buttons. Meanwhile Noiseconverter is  $\leftrightarrow$ looking for a known module in this file. If it finds one, it will stop searching and  $\leftrightarrow$ displays a message as stated below in the example and the buttons will be enabled so that you  $\leftrightarrow$ can decide what you want to do with the found module. You can break the ripping ← process by clicking onto the " Abort " gadget.

The window should look e.g. like this

```
| ___________________________________________ |
| | Game Music Creator Module found ! | |
| --------------------------------------------- |
| ______ _____ ___________ |
| File(KB) |1200| %| 43| Adr |$1cd00000| |
| ------ ----- ----------- |
| |
| [Rip] [Convert] [Skip] [Abort] |
| |
    -------------------------------------------------
```
\_\_\_\_\_\_\_\_\_\_\_\_\_\_\_\_\_\_\_\_\_\_\_\_\_\_\_\_\_\_\_\_\_\_\_\_\_\_\_\_\_\_\_\_\_\_\_\_\_

The topmost line is the status line telling you what the ripper is about to do. If  $\leftrightarrow$ i<sup>+</sup> tells you "ripping plain file" when you loaded an intro/demo (which you can't pack anymore, just try out XPK or Imploder) then you can be sure the xfdmaster.library was not able to depack that file. (either not enough memory to do it or unknown ← cruncher) In the second line you'll find 3 text displays. The leftmost one, named "File(KB)" displays the size of the loaded file ( $\leftrightarrow$ decrunched size !). The middle one "%" just tells you how far Noiseconverter got while ripping. If it  $\leftrightarrow$ nearly reached 100% you can be sure that Noiseconverter didn't find anything. The Address display is only for freax, who want to look at the place where the  $\leftrightarrow$ file is located in memory.

The buttons ----------

- [Rip] opens the filerequester where you can tell under which name and where you want to save the found module. After that the ripping process will continue.
- [Convert] makes the program convert the found module into the internal format. Then you may save it in any (supported) format you like.
- [Skip] skips the found module and continues ripping
- [Abort] stops ripping, deletes the actual file from memory and gives the control back to the main window

# <span id="page-24-0"></span>**1.45 Protracker**

Protracker / Soundtracker / Noisetracker ----------------------------------------

nothing special to say, standard format produced and understood by all usual (Pro)Trackers, including options in "NewTracker","Quadracomposer", "MED"/"OCTAMED" and more. Almost every music program based on tracker-like patterns supports Pro- or at least Noisetrackermodules, examples are "MusicMaker", "Face the Music" and "Oktalyzer".

The program makes no internal differences handling Protracker, Noisetracker and Soundtracker modules ! Telling "Soundtracker" or "NoiseTracker" module as the type is just informative and means that no Protracker specific effects are used. That module could have been edited with Protracker as well.

Easy to recognize: at offset 1084 from the beginning you must find "M.K." as ASCII, then you can be sure you've found a (Pro)tracker one.

Attention: Noiseconverter does some additional checks if the module is 100% ok. If not, a requester will appear to ask you if it should repair the patterndata ! The reason of those checks is that there are formats out like " Unic~Tracker " or "Kript" using sometimes the same sign.

To be found: everywhere, just obtain some demos and in most of them you'll find one. Or buy the Aminet CD, there are some, if you have Internet access every Aminet Site has got lots of them. If you have got no Protracker module you surely don't need a

tool like this

# <span id="page-25-0"></span>**1.46 Prorunner 1.0**

Prorunner 1.0 -------------

Prorunner 1.0 is a format which is generated by the replay itself to gain replay speed by converting the patterns to a more efficient format. Prorunner was written by Cosmos/Sanity. Noiseconverter is able to recover the whole songdata, samplenames etc. as they're not touched by the replay.

Easy to recognize: at offset 1084 from the beginning you must find "SNT." as ASCII, then you can be sure you've found a Prorunner module.

To be found: "Wicked Sensation" demo by TRSI "State of the Art" demo by Spaceballs (intro tune only)

# <span id="page-25-1"></span>**1.47 Unic-Tracker**

Unic Tracker ------------

Unic-Tracker is a music converter for Protracker modules written by Laxity/Kefrens. I don't know if this is the real name of this format but modules of this format often countain the "UNIC"-sign at the place where "M.K." belongs so it was usually called this way. The patterndata is only 3/4 the size of the Protracker patterns. So it is a very simple packer.

Known Problem: There exists a module called "African Dreams" where the finetune informations are stored in a different way from the usual method so that the finetune for one sample is set to  $-1$  instead of  $-7$ .

to be found: "Guardian Dragon II" demo by Kefrens and some other '92 demoz

# <span id="page-25-2"></span>**1.48 Unic-Tracker2**

Unic Tracker 2

Same format like UNIC-Tracker but the songname and the "UNIC"-Sign are missing. (24 Bytes shorter than UNIC-Tracker modules) Other programs call it "Laxity Packer" but mean the same format. to be found: "Desert dream" demo by Kefrens

--------------

"Dane" demo by Kefrens

#### <span id="page-26-0"></span>**1.49 Startrekker 4 FM**

Startrekker 4 FM / Audiosculpture ---------------------------------

Noiseconverter is only able to load 4 voices Startrekker modules with standard samples or "FM" precalculated samples. The 8 voiced songs are currently not supported. (Hint: Eagleplayer 1.53 or later is the only known Amiga Player which supports this format with a customized replay) Not supported as well are the AM tunes which countain realtime synth samples which no usual Tracker can handle. Startrekker custom macro calls using the "Exx" commands are removed automatically. Audiosculpture is the commercial successor of Startrekker but with the same module format. Only the extra ".nt" file for the synth instruments was built up in a different way.

to be found: "Anarchy", "Spellbound" - old Psygnosis games "Beast III" - a newer Psygnosis game "the vector dance" - an old Cult trackmo "Super Cars II" - an old game

#### <span id="page-26-1"></span>**1.50 Digital Illusions**

Digital Illusions -----------------

Protracker converter by a guy of Silents. A easy to do packer with a quite low crunchrate. Normal DI modules countain lots of "jump" commands, so the modules almost work like "Multisong" ones. While Eagleplayer removes those "Jumps" for better replaying Noiseconverter keeps them when loading a "DI" module.

to be found: "Pinbal Dreams" and "Pinball Fantasies", 2 Flipper games

-------------

Intro for Pumatracker (if I remember right)

# <span id="page-26-2"></span>**1.51 Prorunner 2.0**

Prorunner 2.0

Again a format by Cosmos/SNT. Has no almost nothing to do with Prorunner~1.0 when you take a look at the completely packed files. The original  $\leftrightarrow$ Prorunner 2.0 program was very lousy coded, slow, hard to handle and countains a bug which makes it crash sometimes. (just try "Mod.Condom Corruption" by Travolta/Spaceballs) Fast replay. to be found: in the Prorunner 2 program "Rampage", a demo by The Electronic Knights (Hi Bifat !)

#### <span id="page-27-0"></span>**1.52 Wantonpacker**

Wantonpacker ------------ Don't know too much of this format. It is just a simple Protracker one with modified patterndata (very similar to Prorunner ). Was written by Wanton/Bloodsuckers.

to be found: "Finlandia" musicdisk

# <span id="page-27-1"></span>**1.53 Noisepacker 1.0/2.0**

Noisepacker 2.0

Written by twins/phenomena, one of the first real tracker packers. Works fine and quite fast with Noisetrackermodules. Not very good crunchrate but it was one of the first so what.

to be found: "Enigma" demo by Phenomena (great tune) "Crystal Symphonies" musicdisk by Phenomena "Dexion Tubepack #28" menu loaders "TSM Intro" by Vision

# <span id="page-27-2"></span>**1.54 Noisepacker 3.0**

Noisepacker 3.0

Written by twins/phenomena, successor of Noisepacker~2 , this time with a better packing rate but still only Noisetracker command support.

to be found: "Tilt" demo by impulse PL "Sound Vision" demo by Reflect "Air Bucks" silly AMOS game or something like that

# <span id="page-27-3"></span>**1.55 Noiserunner**

Noiserunner -----------

Noiserunner is an old replay by Chaos/Sanity which converts the patterns and the samples are put together at the beginning of the file. So you find some of the original informations still there. Since end of '93 Noiserunner supports some more commands, it seems the musician demanded more than only the three commands available that time.

to be found: "Jesterday" by Sanity (the intro tune) "WOC '92" demo by Sanity "Arte" demo by Sanity

#### <span id="page-28-0"></span>**1.56 DSS**

DSS ---

Digital Sound Studio is a commercial Tracker included at the GVP DSS8+ Sound Sampler. Slightly different fileformat but only a few commands, not worth buying.

examples: none known except the demo song from the tracker itself (my examples I created myself, what else the Noiseconverter is good for ?)

# <span id="page-28-1"></span>**1.57 Powermusic**

Powermusic

Format produced by "Optimod" by Joakim Ögren. Same songformat as Protracker but delta-encoded sampledata for better crunching rates with standard packers like Powerpacker, File Imploder. Seems to be no longer useful since XPKSQSH is out. Powermusic modules are automatically converted to protracker by the replay, so you'll hardly find examples anywhere.

examples: none known

#### <span id="page-28-2"></span>**1.58 Game Music Creator**

Game Music Creator ------------------

One more Soundtracker clone. Although it seems that the Creator "Andreas Tadic" wrote almost all stuff himselves the commands are identical to the Old Soundtrackers and it's limited to 64 Patterns, 15 Samples, uses the same periods .... At least the program runs under 3.0. (except the usual AGA graphics problems but some Protrackers still don't come along with AGA, so what)

examples: "Knights of the Sky" - old Microprose (??) flight simulator "Silent Service II" - old "underwater" game "Air Support" - Psygnosis game and of course you'll find a mod within the gmc package

#### <span id="page-29-0"></span>**1.59 Old Soundtracker**

Old Soundtracker ----------------

Original Soundtracker 1.0 by Karsten Obarski. Ancestor of all Trackers on the market. It would need some pages to mention all those clones of Soundtracker. The biggest problem with old Soundtracker modules is that there was no standard. Every tracker used it's own commands. So some modules just jump around in their positions when you load them into Protracker. Noiseconverter uses the commands of the DOC Soundtracker 2.2.

some Clones: DR.G Soundtracker, Mastersoundtracker 1.0 by TIP/Prophets, PAG Master Tracker, Dragon Balls Tracker, Soundtracker V2.0-v9.0 and v1.8-v2.2 by DOC, Soundfx 1.x, Game Music Creator (with own fileformats), etc. etc. etc.

to be found: "Liquid Bobs" demo by Razor "Hypnotic Circles" demo by Thrust "Otti Gedenk" demo and intro by Thrust Vision Megademo 2 and a lot more of old demos

# <span id="page-29-1"></span>**1.60 ChipTracker**

Chiptracker

-----------

A Tracker written by Kris/Anarchy especially for 4 Mat/Anarchy, the best musician Anarchy ever had. The program didn't go around, don't know why. The program is able to produce precalculated chipsounds and therefore supports much lower samplefrequencies than the Protracker. That is the reason why the modules may (I didn't find any yet) sound a little bit different sometimes. Some players and converters call this format Kris. (THAT IS WRØNG !)

examples: "Chuckrock" - a game by Core "Wolfchild" - an old jump'n'run game "Premiere" - an old game (if I'm right)

# <span id="page-29-2"></span>**1.61 Promizer 1.x**

Promizer 1.x

Promizer, especially the 1.x versions are very special Protracker Packers. Those have some really interesting features. Written by Frank Hülsmann ( MC68000 of Masque). The really cool features of Promizer 1 are: - Multisong support (but not too useful since Promizer required exactly the same samples for every subsong) - Playroutine within the module The replayspeed is ok, the packrate more or less lousy.

Noiseconverter supports 3 or 4 (don't know at now) different versions of Promizer 1 with all features. If a multisong one is loaded you are asked to select/enter the subsong you want to convert. Please notice that when the original module used Finetuning the ex-Promizer module countains non standard periods so that the patternscoll of Protracker and Eagleplayer will show up "???" at the note field. Shouldn't matter too much.

examples: "Flower Power" demo by Anarchy "Yo ! Joe !" ingame songs (multisong !!) some Tech demos (because MC68000 was in Tech before Masque)

# <span id="page-30-0"></span>**1.62 Promizer 2.0**

Promizer 2.0 ------------

Successor of Promizer 1.x. Here the writer removed the Multisong options. (because he himself never used it ...) Still with own replay.

examples: "Global Trash" by Silents (if I remember right, the 1st and last short tune)

# <span id="page-30-1"></span>**1.63 Promizer 4.0**

Promizer 4.0 ------------

Latest known Promizer Version. Now with replay separate from the module and the mods can be split into 2 files. Packs much better than the elder Promizers but that time there were much better music packers on the market yet so nearly nobody used it.

examples: none known in demos but we included a self-converted mod called "PM40.do you wanne" in an earlier Eagleplayer release

# <span id="page-30-2"></span>**1.64 Soundtracker 2.6**

Soundtracker 2.6 / Icetracker -----------------------------

Soundtracker2.6 the other way the Trackers went after Soundtracker 2.5. While Mahoney & Kaktus released Noisetracker using the same fileformat Mnemotron developed a more flexible one in the way how Soundtracker2.6 handled the Patterns. The second change was the way of ST26 to handle speed commands. There exists the possibility of "pseudo half step" speed control which means that some Soundtracker 2.6 modules cannot be recovered completely. Icetracker is an ST26 fileformat clone but without the special tempo command. The Icetracker was coded by Icepic.

Examples: none in Demos/Games known

#### <span id="page-31-0"></span>**1.65 Noisetracker 1.3 packed**

Noisetracker 1.3 packed -----------------------

The Noisetracker 1.3 by United Forces offers a feature to pack the module output. It is one of the first module packers but it was almost never used. I didn't find that format in a demo. My example mods I created by myself using the Noisetracker.

#### <span id="page-31-1"></span>**1.66 Trackerpacker 2**

Trackerpacker 2 ---------------

Trackerpacker was written by Crazy Crack of Complex (Boris Fornefeld). It is quite good packer for the songdata of the modules but the program itself was never released for public use and maybe it's better that way since the TP2 replay is not very 020+ friendly (self modifying code etc.)

Examples: Poingtro (by Mexx) <- quite amusing intro, I've got that one still on my HD

#### <span id="page-31-2"></span>**1.67 Trackerpacker 3**

Trackerpacker 3 ---------------

Trackerpacker was written by Crazy Crack of Complex (Boris Fornefeld). With version 3 he tried to competete with P50/P60 but it never packed better than P60 when I tested it. Anyway it is one of the best modulepackers and now has got a good'n'fast replay.

Examples: "Musical Sensation I" by Triad (rip the mods from memory because the files on the disk are a little bit modified from offset \$2e to offset \$6e)

> rip through the intros from "The Party IV" or Assembly '94, there you'll find some.

#### <span id="page-31-3"></span>**1.68 The Player V4.0/4.1**

The Player 4.0/4.1 ------------------

"The Player", everyone who knows Modulepackers knows that name. "The Player" 4 was written by Jarno Paananen in 1992. The versions P4.0a, 4.0b and 4.1a were NOT public release versions but it seems everybody had got the progs anyway. The big problem with P4x is/was that the replays were quite buggy,

self modifying and crashed even on 68000 machines at the one or other time. Although the file format of P40A and P40B was exactly the same the P40B playroutine crashes sometimes with P40A mods. Very strange.

Examples:

P40A- old Sonic Intros, old Stellar Intros P40B- Karaoke Demo P41A- some Team17 games: e.g. Overdrive, Super Frog, Apache, AlienBreedII, Vikings Btw. Team 17 used this NON public Beta version WITHOUT any permission ...

#### <span id="page-32-0"></span>**1.69 The Player V5.0/6.0/6.1**

The Player 5.0/6.0/6.1 ----------------------

"The Player", everyone who knows Modulepackers knows that name. The version 5 came out in 1993, P60 in the beginning of 1994 and P61 was released end of 1994. "The Player" was written by Jarno Paananen and IS the best released packer for modules known on Amiga. It has features to encode the samples into a special 4 bit format which makes them half as long. P5/6 has such a sophisticated packing algotithm that it is sometimes impossible to pack the modules any more (try the second module from the Rebels "Switchback" demo, with SQSH just 1% !! gain) The very interesting playroutine can be customized to the coders needs in the way that the code for unused commands in the modules doesn't need to be included in the productions just by setting a flag. It is very hard to detect the differences between P50/P60/P61 since they're only small. I tested over 50 modules and it seems to work. My routine is able to convert all modes used by P50-P61A and supports files splitted into song + samples (ripped e.g. with Exotic Ripper) as well.

Examples: P50- Virtual Dreams "Full Moon" P60- .most newer Infect productions (Hopefully, WelcometoParty) .Stellar "Mindflow" .Rebels "Switchback" P61- .some intros from "The Party IV" .Super Stardust <- hard to rip b-coz of the samples separated from the songdata .Parallax "Drool This" (Animi,Voxeli and Writer files), if you don't know this demo, get it, it is one of the best demoz I ever saw.

#### <span id="page-32-1"></span>**1.70 Eureka Packer**

Eureka Packer -------------

Don't know much of this format, an interesting feature is that the modulename and even the samplenames still exist. The packer was written by Eureka/Concept. Called "Ronan Packer" by the old Perverter program.

```
Examples: - many tunes from nhp&bkh / anarchy
          - some '91/92 silents productions
```
# <span id="page-33-0"></span>**1.71 Kefrens Sound Machine**

Kefrens Sound Machine ---------------------

This one is absolutely the FIRST soundpacker ever created for the Amiga and it is still not one of the worst. The packing algotithm is better than Unic Tracker. (ok, Unic is a quite simple one anyway) The packer was written by Razmo/Kefrens in 1989 and supports only 15 samples (obviously, that time there wasn't any Noise/Protracker yet). Noiseconverter is able to recover the original samplenames. It is very funny to read the sampletexts of some of the modules.

Examples: - Kefrens Megademo7 - some other "stone old" Kefrens demos <- what that time was called "demo"

# <span id="page-33-1"></span>**1.72 Propacker 1.0 (1)**

Propacker 1.0 -------------

One of the first Modulepackers supporting the extended Protracker commands. Written by Azatoth/Phenomena (Author of the "Enigma" demo) in 1992. Uses a very strange fileformat using patterndatas BEHIND the samples. Therefore it is absolutely needed to load only modules with the correct (or a bigger) size. Noiseconverter will tell you if a loaded file is too short and how much bigger (approx.) it must be. Also called "Pha" packer but that name is wrøng, as well as names like "Hannipacker" or "Strangeplayer" for this format. Funny thing: In the distribution of a Delitracker 1.xx there were 2 players for the same format, named "Hannipacker" and "Strangeplayer".

Examples: - some Lemon productions - "R.A.W. 3" diskmag introtune - "TRSI Judgement Day #27"

# <span id="page-33-2"></span>**1.73 SoundFX 1.3**

SoundFX 1.3 -----------

SoundFX is not a sound/protracker converter but a real music editor written by C. Haller and A. Weber. The only problem is the "stolen" replay. It is so obvious especially when you take a look at the replay. The Routines to handle the current note are almost completely identical. Then it is only able to handle 15 samples. Quite familar, eh ? Noiseconverter tries to convert as many commands as possible.

```
Examples: SpreadPoint "Cube-o-matic"
         Game Battle Isle
         Game Future Wars
         Game Twinworld
         Game Tie Break
```
#### <span id="page-34-0"></span>**1.74 Propacker 1.0 (2)**

Propacker 1.0 -------------

This is the second Moduleformat with the "Propacker" name. This one was created by C. Estrup / Static Bytes. Propacker does not pack the notes itself, it just reorganizes the patterndata separately for every track. That gives in some occasions better results than that what Azatoths Propacker produces.

Examples: - a "Bonus Pack#22" Intro - old Addonic Intros

# <span id="page-34-1"></span>**1.75 Propacker 2.1/3.0**

Propacker 2.1 / 3.0 -------------------

Written by C. Estrup / Static Bytes. Successor of Propacker 1.0 by C.E, this time with packed patterndata. The notes are stored as numbers which doesn't pack as good as P50/P60 at all but the interesting feature is that after converting a module with PP21 and the same with P61 and then packing with XPKNuke the PP21 mod was 4 Kbyte smaller (Mod.a question of time by PSI/Paranoid)

Examples: PP21 "WOC Demo" by Vanish "Cebit Demo" by Prime PP30 "the 4 seasons"? Musicdisk by Parasite "From France" by Dreamdealers

#### <span id="page-34-2"></span>**1.76 Moduleprotector**

Moduleprotector ---------------

Very simple (Propacker style) Module packer format. Written by Matrix/LSD (David Counter) in 1992. Currently only the protection mode is supported. The special mode (still unsupported) saves the informations for the samplenumbers in a tricky way right after the samples. But I never saw

a program supporting that feature and didn't find any module of this kind. But if there are needs to do that, just let me know. The biggest problem of ModProtector1.0 is that it destroys the memory what leads to crashes. Moduleprotector was called "Grape Packer" by the old Perverter program.

But the more interesting thing is that I've seen exactly the same format before Moduleprotector appeared. That musicdemo was called "vocal attack" by TFA and uses a completely different replay, an "Old Soundtracker" alike one. Rather confusing.

- Examples: "Grapevine 7" mag by LSD - "Despair" demo by LSD - "Vocal Attack-the sequel" by TFA
	- and lots more, I've got about 40 tunes, so you should find some mods of that format in a lot of old demos.

# <span id="page-35-0"></span>**1.77 SKYT-Packer**

Skyt-Packer

-----------

Skyt Packer is a quite normal kind of Protracker clone. The compression is alike Propacker 1.0 (Static Bytes). It was written by Skyt/Drifters.

Examples: - "Pros It" diskmag by The Drifters

# <span id="page-35-1"></span>**1.78 XANN Packer**

XANN Packer -----------

Don't know much about this format, I've only that one seen in 2 productions. The patterns are not really packed and the module doesn't get just one byte shorter. It is just an encryptor, not a packer.

Examples: - "Reflex" by Liquid - "Lethal Exit" by Digital

# <span id="page-35-2"></span>**1.79 FC-M Packer**

FC-M Packer -----------

Soundformat, very similar to Moduleprotector but with some useless id strings. Looks like "IFF for poor guys". Only nice feature is that the modulename remained in the packed file. Compression: 758 Bytes.

Example: "Occasions of Sin" by Scoopex

#### <span id="page-36-0"></span>**1.80 Startrekker Packer**

Startrekker Packer ------------------

A modulepacker with a quite simple compression algorithm. Heading very similar to ModuleProtector/Propacker2.1. Created by Mr.Spiv/Cave. These Modules can mainly be found in Cave Productions

Examples: - Ihnaa - Phantom of the Opera

## <span id="page-36-1"></span>**1.81 Amos Music Bank**

Amos Music Bank ---------------

A moduleformat created with the converter included in the AMOS package. That one converts Noisetracker modules into a special format. The songdata is btw. situated AFTER the samples. Funny thing: In special occasions AmBk modules can grow larger than the original tunes due to the lousy compression algorithm with lot's of useless data. Created by François Lionet.

Examples: - tophatwilly - Bucktooth - an AMOS PD game - Power Tetris ingame - an AMOS game

# <span id="page-36-2"></span>**1.82 Fuzzac Packer**

Fuzzac Packer -------------

Protracker clone which rearranges the Patterns separate for each Track. The Samplenames are kept within the module. Quite easy to handle.

Example: "Tropical Sunset" tune by The Silents

# <span id="page-36-3"></span>**1.83 Heatseeker MC1.0**

Heatseeker MC 1.0 -----------------

This format looks much like Moduleprotector but has got a feature to pack the patterndata in a quite simple way. The only astonishing thing is that the initroutine for this format must be quite complicated since is is needed to calculate the correct Patternaddress at every startup.

```
Written by Heatseeker / Cryptoburners in 1991. Called Cryptoburners
Protracker Packer by
               Exotic~Ripper
               . Don't know if I am wrong or Marley/IFT.
Examples: "4th Dimension #6" by CRB
          "Party Time" by CRB
```
#### <span id="page-37-0"></span>**1.84 Trackerpacker 1**

Trackerpacker 1

Trackerpacker was written by Crazy Crack of Complex - futher MEXX member (Boris Fornefeld). It is quite good packer for the songdata of the modules but the program itself was never released for public use and maybe it's better that way since the TP1 replay is even worse than the TP2 one.

Examples: "Codator" demo by Mexx (not OS 2.0 compatible but runs more or less on Soft-1.3-kicked A1200) "Plasm" intro by Mexx

# <span id="page-37-1"></span>**1.85 Soundtracker PRO 3.0**

SoundTracker PRO 3.0

Soundtracker PRO is a music Tracker written by a dutch coder (I couldn't find his real name in the program) in 1993. It is NOT a music packer but a real Tracker with lots of Features Protracker lacks of. For example STPro offers up to 64 different Samples in one module, a script language for controlling the playing sequence, offers a different way of speed finesetting, different patternlengths and much more commands than Protracker.

# <span id="page-37-2"></span>**1.86 Author**

Author ------

Don't hesitate to contact the author if you've got problems, ideas for enhancements, bug reports or something like that.

> Henryk Richter Stephan Jantzen Ring 47 18106 Rostock FR of Germany Phone: +49-(0)381/1208867

E-Mail: henryk.richter@stud.uni-rostock.de

tfa652@cks1.rz.uni-rostock.de buggs@baltic.e-technik.uni-rostock.de

#### <span id="page-38-0"></span>**1.87 Acknowledgements**

Acknowledgements

- $\sim$ XPK~~~~~~~~~~~~~~~
- ~XFDMaster.library~
- ~reqtools.library~~
- ~Noisepacker\_2.0~~~
- ~Eagleplayer~~~~~~~
- ~ExoticRipper~~~~~~
- ~Art~of~Noise~~~~~~

# <span id="page-38-1"></span>**1.88 XPK**

The XPK (©) Package is a standardized interface for all kinds of crunchers and encryptors. it was written mainly by Urban Dominik Müller, Bryan Ford and several ← other

guys.

#### <span id="page-38-2"></span>**1.89 XFDMaster.library**

This software package allows you to decrunch nearly every packed file known on  $\leftrightarrow$ the Amiga. It consists of the xfdmaster.library as the brain and a couple of programs  $\leftrightarrow$ that offer certain functions to the user. The xfdmaster.library is a standard Amiga shared, runtime library. It works  $\leftrightarrow$ with Kickstart V33+ and offers applications the possibility to directly support any  $\leftrightarrow$ crunched files. Other than the predecessor decrunch.library, the xfdmaster.library has a more  $\leftrightarrow$ flexible user interface, offers the possibility to decrunch already loaded program  $\leftrightarrow$ segments and supports external decrunchers.

Georg Hörmann

```
Noise 35/40
```

```
Martinswinkelstraße 16c
82467 Garmisch-Partenkirchen
Germany
```
#### <span id="page-39-0"></span>**1.90 reqtools.library**

reqtools.library

This program uses reqtools.library and ReqTools is Copyright © Nico François.

Programmers can register as a ReqTools developer by sending US\$25 to:

Nico François Corbielaan 13 B-3060 Bertem BELGIUM

#### <span id="page-39-1"></span>**1.91 Noisepacker\_2.0**

Noisepacker 2.0

Written by twins/phenomena, one of the first real tracker packers. Works fine and quite fast with Noisetrackermodules. Not very good crunchrate but it was one of the first so what.

to be found: "Enigma" demo by Phenomena (great tune) "Crystal Symphonies" musicdisk by Phenomena "Dexion Tubepack #28" menu loaders "TSM Intro" by Vision

#### <span id="page-39-2"></span>**1.92 Eagleplayer**

Eagleplayer is a multiformat shareware music player written and © by Henryk  $\leftrightarrow$ Richter and Jan Blumenthal. It currently supports over 115 different music formats  $\leftrightarrow$ and offers lot's of nice scopes, even a Patternscroller. (known from most  $\leftrightarrow$ Trackers) The shareware fee is US\$20 or DM20. You can get the lastest version from: Henryk Richter or Jan Blumenthal

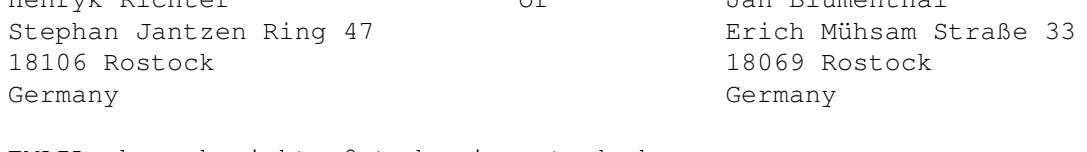

EMAIL: henryk.richter@stud.uni-rostock.de tfa652@stud.uni-rostock.de

# <span id="page-40-0"></span>**1.93 ExoticRipper**

ExoticRipper

#### © 1992-95 by René Trolldenier and Mark Leitiger All Rights Reserved

Send 15\$ or 20DM to one of the authors if you frequently use this program. By sending the Shareware fee you become a registred user.

This program is for detecting the largest variety of musicformats available for the AMIGA®. Detection is possible in both a dynamic buffer you can read any data to and in specified valid system memory ranges. At the moment a total of 82 different Soundformats can be detected.ExoticRipper® offers a CLI like console interface to the user. If the

~Reqtools~Library~ is present in LIBS: reading and writing checkdata or modules is performed via filerequesters. ALWAYS REMEMBER: ExoticRipper® is no brain replacement project! The authors take no responsibility in breaking your machine.

ExoticRipper's® aim is to make you boldly hear what no man has heard before...

to contact the authors write to:

Mark Leitiger Freiherr-vom-Stein-Strasse 12 D-39108 Magdeburg F.R.Germany E-mail: marley@cs.csmd.tu-magdeburg.de

> René Trolldenier Astonstrasse 43 D-39116 Magdeburg F.R.Germany

## <span id="page-40-1"></span>**1.94 VMM**

VMM

VMM implements freely distributable virtual memory manager for Amigas with a 68040  $\leftrightarrow$ or 68030 processor. A nice GUI to enter all parameters and to disable certain tasks  $\leftrightarrow$ 

and load

files from using virtual memory is also provided.

I would be glad to hear from you, if VMM works on your machine, what programs  $\leftrightarrow$ have difficulties in running with VMM. If you report a bug PLEASE use the bug-report  $\leftrightarrow$ form which can be found in this archive. Because most bugs seem to be very  $\leftrightarrow$ hardware dependent I need your configuration data to find out what happens. email: apel@gypsy.physik.uni-kl.de snail-mail: Martin Apel Gerhart-Hauptmann-Str.5 67663 Kaiserslautern Germany phone: 0631 / 24257

#### <span id="page-41-0"></span>**1.95 rename/save single Samples**

Noiseconverter offers you features to alter samplenames and save  $\leftrightarrow$ the samples as IFF8SVX. To do this you just have to klick on the name of the chosen sample and a requester  $\leftrightarrow$ will pop up where you may change the name featuring 4 additional buttons. When you hit  $\leftrightarrow$  $th$ e »Return« key the program automatically switches to the next sample's name.

 $N$ ext~  $~\sim$ End $\sim$ ~Save~Sample~

~Cancel~

#### <span id="page-41-1"></span>**1.96 Next-Button**

After hitting this button Noiseconverter saves the contents of the stringgadget  $\leftrightarrow$ into the module as new samplename and then pops up the requester again for the next sample.

# <span id="page-41-2"></span>**1.97 END-Button**

After hitting this button the contents of the requester's stringgadget will be  $\leftrightarrow$ saved into the module as new samplename and the control will be given back to Noiseconverter'  $\leftrightarrow$ 

s main

window.

#### <span id="page-42-0"></span>**1.98 Save Sample - Button**

When you hit this button a requester will appear asking you for the file to save  $\leftrightarrow$ the chosen sample to. The sample will be saved as in standard IFF8SVX format with the  $\leftrightarrow$ default samplefrequency of 20KHz.

#### <span id="page-42-1"></span>**1.99 Cancel Button**

When you hit this button Noiseconverter discards the changes which are made to the current sample's name and returns the control to Noiseconverter's main window.

#### <span id="page-42-2"></span>**1.100 rename the module**

Renaming the Module

To alter the name of the module which is currently loaded into Noiseconverter you  $\leftrightarrow$ just need to click onto the current name (the 4th line, directly below the "Modulename  $\leftarrow$ :" text) and a requester will pop up asking you for a new name. Pressing "cancel" will keep  $\leftrightarrow$ the previous one, otherwise the old one will be replaced. The modulename may not  $\leftrightarrow$ exceed 20

chars due to the Protracker format limitations.

# <span id="page-42-3"></span>**1.101 AC1D Packer**

#### AC1D-D1CA Packer

This Soundformat was used in Anarchy's "In the kitchen" demo. It's header is very  $\leftrightarrow$ similar

to ModuleProtector or Propacker 2.1. The Patterns are packed quite well.  $\leftrightarrow$ Interesting

feature: After initiali- zation of the module the 2nd word in it will be turned,  $\leftrightarrow$ from \$AC1D into \$D1CA.

# <span id="page-42-4"></span>**1.102 Polkarunner**

Polkarunner

This format can be found in several Polka Brothers demos and is very similar to

Prorunner

. This format is created by the replay itself and

only the patterndata is modified to make it easier to handle for the replay. There is nothing packed in the module. Due to the way this format is created you won't find any module of this kind when attempting to rip directly from disk. You have to rip it from memory when the mod is played.

Examples: look into the 1994 Polka Bros demos (when they're running)

#### <span id="page-43-0"></span>**1.103 Art of Noise**

14-Jan-1995

Hi and welcome to ART OF NOISE !

FEATURES OF AON

- First of all, it is 100% protracker compatible (load-format!) That means, that you  $\leftrightarrow$ don't
- have to get used to new shortcuts to old (protracker) functions ! But that doesn't  $\leftrightarrow$ mean,
- that this tracker is just another protracker clone! You might already have  $\leftrightarrow$ noticed, that
- AON has got dozens of new functions. If you load AON for the first time, you  $\leftrightarrow$ might be
- slayed by all these new functions, but it's worth taking a look at them. I think  $\leftrightarrow$ it would
- be the best to list up a few of them:
	- OS-2 graphical environment ! Reqtools-Requester !
	- Supports euro-72 monitors !!
	- 8 channels! But in contrary to startrekker/octamed/oktalyzer this time REAL 8 channels, that means free volume/pitch-settings on EVERY channel, loops ofcourse also possible !
	- maximal number of instruments increased to 61 !
	- maximal number of patterns increased to 128 !
	- maximal number of positions increased to 256, including restartposition !!
	- wavetable & sampleinstruments.
	- 'macro' instruments possible: E.g. 10 instruments can share the same waveform, but the samplestart (for example, there is certainly a greater number of possibilities offered by this feature!) can vary from instrument to instrument ! Wavetable instruments can be used to create 64er-like sounds, but they are also great for big resonance-pads etc. !!
	- number of player-commands increased from 28 (protracker) to 45 ! And there are ofcourse a lot to come in future versions !
	- Supports powerpacker and STONECRACKER (the best cruncher around!)
	- Arpeggio (maximal 7 notes!) + any other effect, arpeggio speed changeable
	- Remark (normal textfile/ansi) linkable to module !!
	- FM-Synthesis !
	- Drumsequencer! Make your own drumlines with up to 16 tracks !!
	- Big sampleeditor ! Features samples>128k, multisampling, sample-trigger digital-filter with selectable depth, flanger, phase-distortion, direct 'freestyle' sampleediting: paint your own waves !
	- supports external-synchronizing, e.g. for demos or other presentations!

- Player is easy to build in in own programs. - Turbo-Player available, takes about 1-2 rasterlines (faster than any other player!) - Update service for future versions! The whole handling has been changed ofcourse, so just check out the preview ! If  $\leftrightarrow$ you like this program, please don't copy it. A program worth using is a program worth  $\leftarrow$ buying ! Contact me at the following address: BASTIAN SPIEGEL TRUPERMOORER LANDSTRASSE 17A 28865 LILIENTHAL GERMANY or call: 04298-30731 or 4873 (if other line is busy or nobody picks up) The full-version will cost 79DM and features a very nice printed manual plus 4  $\leftrightarrow$ disks (program/workshop/instruments/demomods) !

The preview version lacks of save-routines, but all effects and functions are  $\leftrightarrow$ useable!

Ok, so far, hope to hear from you soon!

# <span id="page-44-0"></span>**1.104 HCD Protector**

#### HCD Protector

This format is a protected Protracker module format where the sampleinfos and the patterns are a bit modified so that normal Protracker replays are not able to play ← those

tunes. Thanks to Toni Lewerenz for the 2 example modules.

to be found: "hymns of logic" musicdisk by Hardcore Design